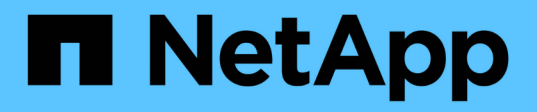

#### 疑難排解安裝與組態問題 OnCommand Workflow Automation 5.1

NetApp April 19, 2024

This PDF was generated from https://docs.netapp.com/zh-tw/workflow-automation/windowsinstall/reference-cannot-open-the-oncommand-workflow-automation-login-page.html on April 19, 2024. Always check docs.netapp.com for the latest.

## 目錄

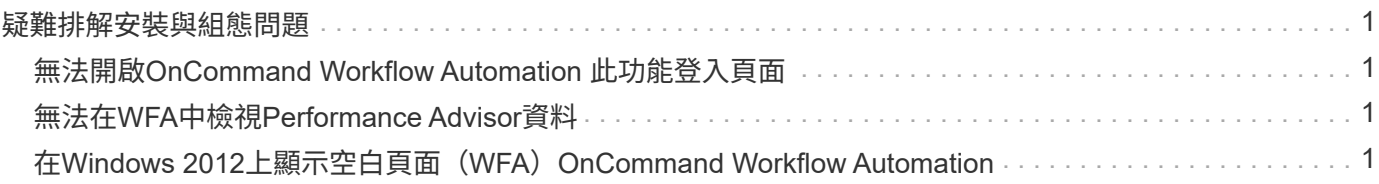

# <span id="page-2-0"></span>疑難排解安裝與組態問題

您可以疑難排解安裝和設定OnCommand Workflow Automation VMware (WFA) 時可能 發生的問題。

## <span id="page-2-1"></span>無法開啟**OnCommand Workflow Automation** 此功能登入頁面

如果您已安裝.Net 3.5、則會隨附Internet Information Services(IIS)。該IIS佔用的連接 埠80是WFA所使用的連接埠。

請確定在WFA伺服器中移除了IIS角色或停用了IIS。

## <span id="page-2-2"></span>無法在**WFA**中檢視**Performance Advisor**資料

如果您無法在WFA中檢視Performance Advisor資料、或是Performance Advisor資料來源 的資料擷取程序失敗、您應該執行某些動作來疑難排解問題。

- 在Active IQ Unified Manager WFA中將Performance Advisor設定為資料來源時、請確定您已指定具 有GlobalRead最低角色的驗證使用者身分證明。
- 在WFA中將Performance Advisor設定為資料來源時、請確定您已指定正確的連接埠。

根據預設Active IQ Unified Manager 、將連接埠8088用於HTTP連線、將連接埠8488用於HTTPS連線。

• 確保Active IQ Unified Manager 由VMware伺服器收集效能資料。

### <span id="page-2-3"></span>在**Windows 2012**上顯示空白頁面(**WFA**)**OnCommand Workflow Automation**

如果您已下載並安裝與Adobe網站分開的Adobe Flash Player、可能會顯示空白頁面。您不 得單獨下載及安裝Flash Player、因為它與Windows 2012中的Internet Explorer一起搭 售。Flash Player的更新是透過Windows更新來安裝。

如果您已分別下載並安裝Flash Player、則必須執行下列步驟:

#### 步驟

- 1. 解除安裝您已安裝的Flash Player。
- 2. 在Windows中、開啟\*伺服器管理程式\*>\*本機伺服器\*>\*角色與功能\*>\*工作\*、然後選取\*新增角色與功能\*。
- 3. 在「新增角色與功能精靈」中、按一下「功能>\*使用者介面與基礎架構\*」、選取「桌面體驗」、然後完成新 增功能。

新增桌面體驗可將Flash Player新增至Windows。

4. 重新啟動Windows。

#### 版權資訊

Copyright © 2024 NetApp, Inc. 版權所有。台灣印製。非經版權所有人事先書面同意,不得將本受版權保護文件 的任何部分以任何形式或任何方法(圖形、電子或機械)重製,包括影印、錄影、錄音或儲存至電子檢索系統 中。

由 NetApp 版權資料衍伸之軟體必須遵守下列授權和免責聲明:

此軟體以 NETAPP「原樣」提供,不含任何明示或暗示的擔保,包括但不限於有關適售性或特定目的適用性之 擔保,特此聲明。於任何情況下,就任何已造成或基於任何理論上責任之直接性、間接性、附隨性、特殊性、懲 罰性或衍生性損害(包括但不限於替代商品或服務之採購;使用、資料或利潤上的損失;或企業營運中斷),無 論是在使用此軟體時以任何方式所產生的契約、嚴格責任或侵權行為(包括疏忽或其他)等方面,NetApp 概不 負責,即使已被告知有前述損害存在之可能性亦然。

NetApp 保留隨時變更本文所述之任何產品的權利,恕不另行通知。NetApp 不承擔因使用本文所述之產品而產 生的責任或義務,除非明確經過 NetApp 書面同意。使用或購買此產品並不會在依據任何專利權、商標權或任何 其他 NetApp 智慧財產權的情況下轉讓授權。

本手冊所述之產品受到一項(含)以上的美國專利、國外專利或申請中專利所保障。

有限權利說明:政府機關的使用、複製或公開揭露須受 DFARS 252.227-7013(2014 年 2 月)和 FAR 52.227-19(2007 年 12 月)中的「技術資料權利 - 非商業項目」條款 (b)(3) 小段所述之限制。

此處所含屬於商業產品和 / 或商業服務(如 FAR 2.101 所定義)的資料均為 NetApp, Inc. 所有。根據本協議提 供的所有 NetApp 技術資料和電腦軟體皆屬於商業性質,並且完全由私人出資開發。 美國政府對於該資料具有 非專屬、非轉讓、非轉授權、全球性、有限且不可撤銷的使用權限,僅限於美國政府為傳輸此資料所訂合約所允 許之範圍,並基於履行該合約之目的方可使用。除非本文另有規定,否則未經 NetApp Inc. 事前書面許可,不得 逕行使用、揭露、重製、修改、履行或展示該資料。美國政府授予國防部之許可權利,僅適用於 DFARS 條款 252.227-7015(b) (2014年2月) 所述權利。

商標資訊

NETAPP、NETAPP 標誌及 <http://www.netapp.com/TM> 所列之標章均為 NetApp, Inc. 的商標。文中所涉及的所 有其他公司或產品名稱,均為其各自所有者的商標,不得侵犯。